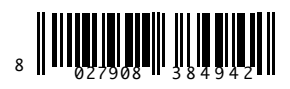

GSMREC 24V

GSM-REC2

[RECEIVER](https://bft.ro/accesorii-automatizari-bft-romania.html)

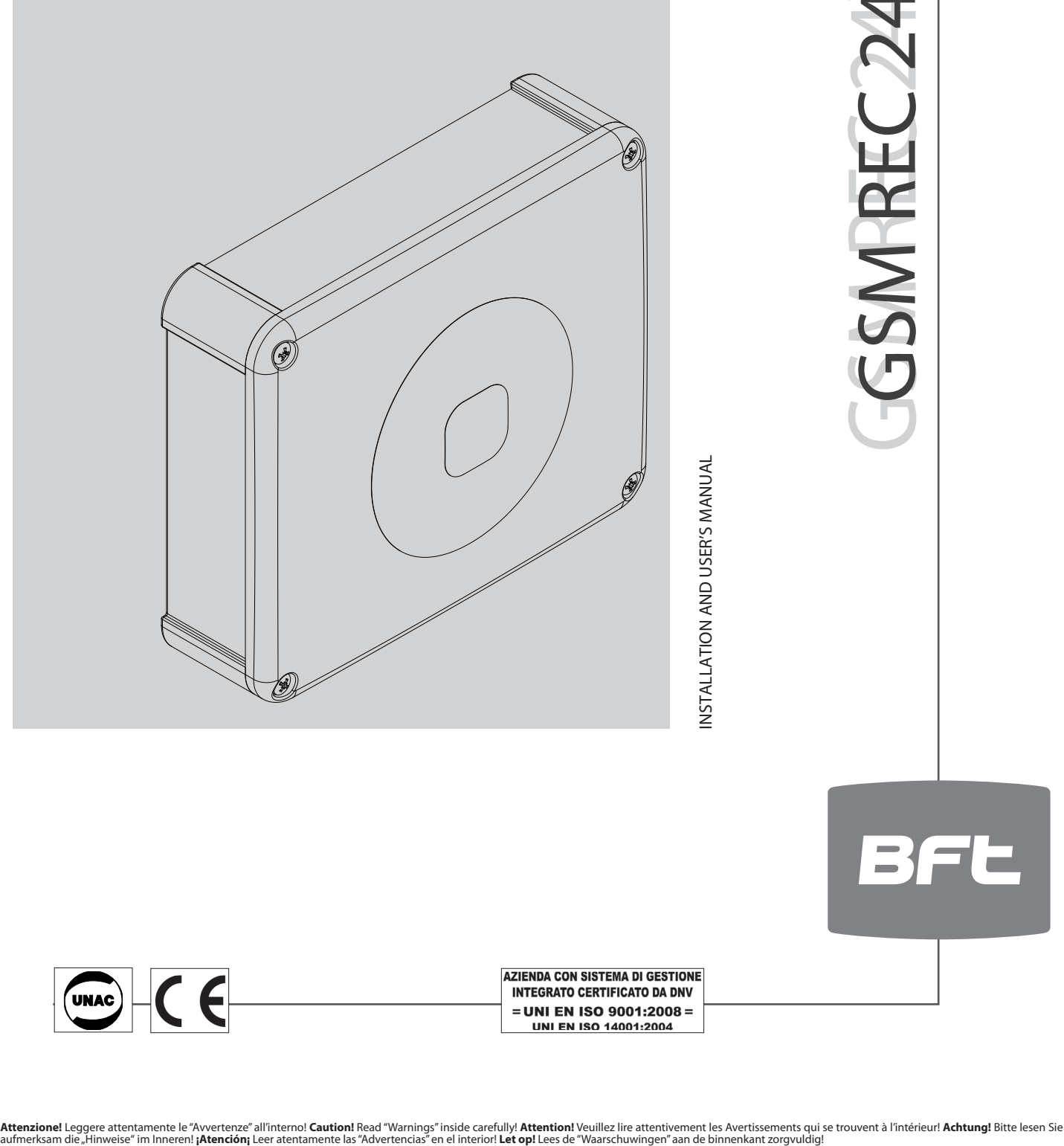

INSTALLATION AND USER'S MANUAL

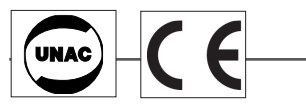

# **-QUICK INSTALLATION-**

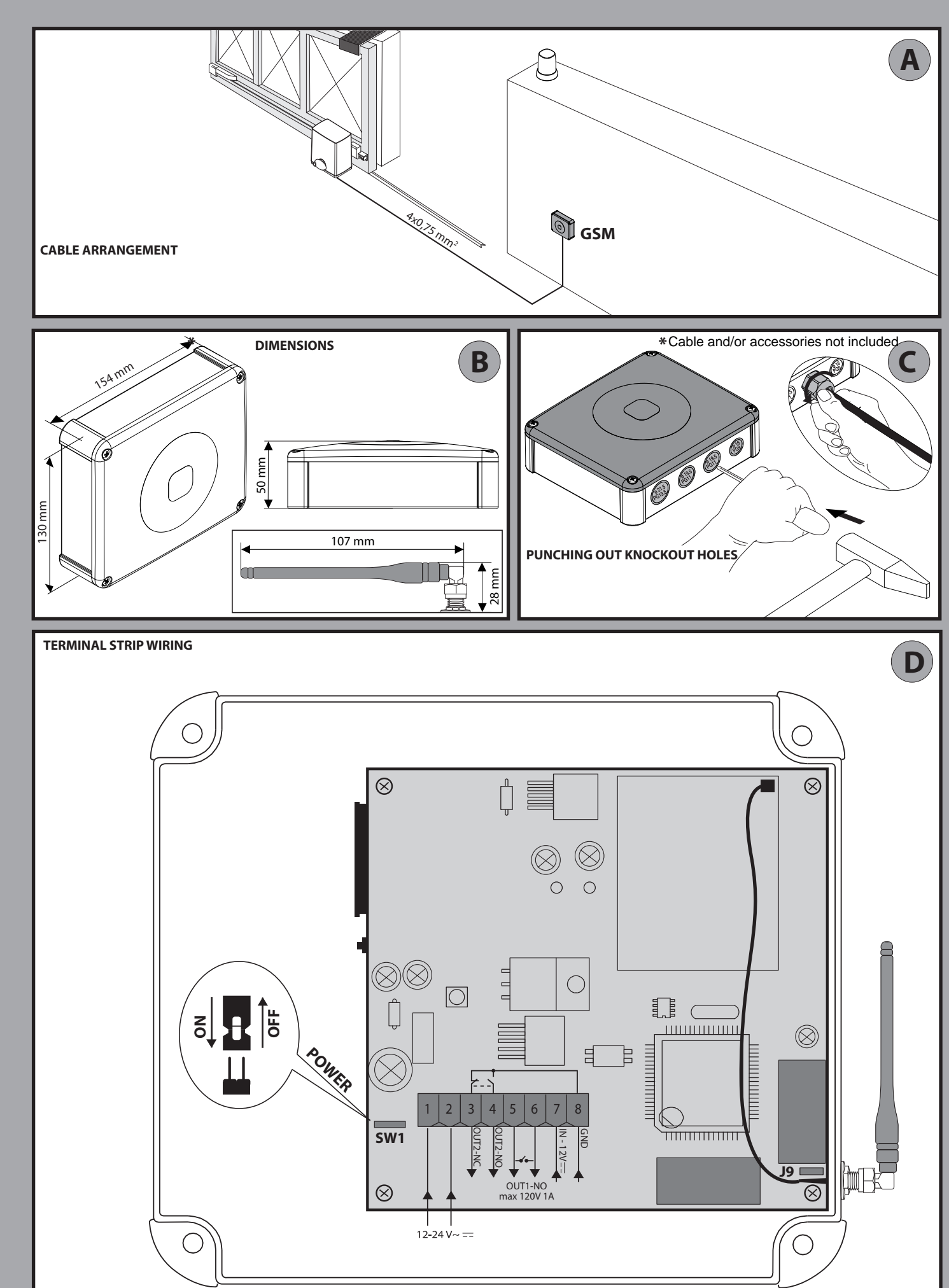

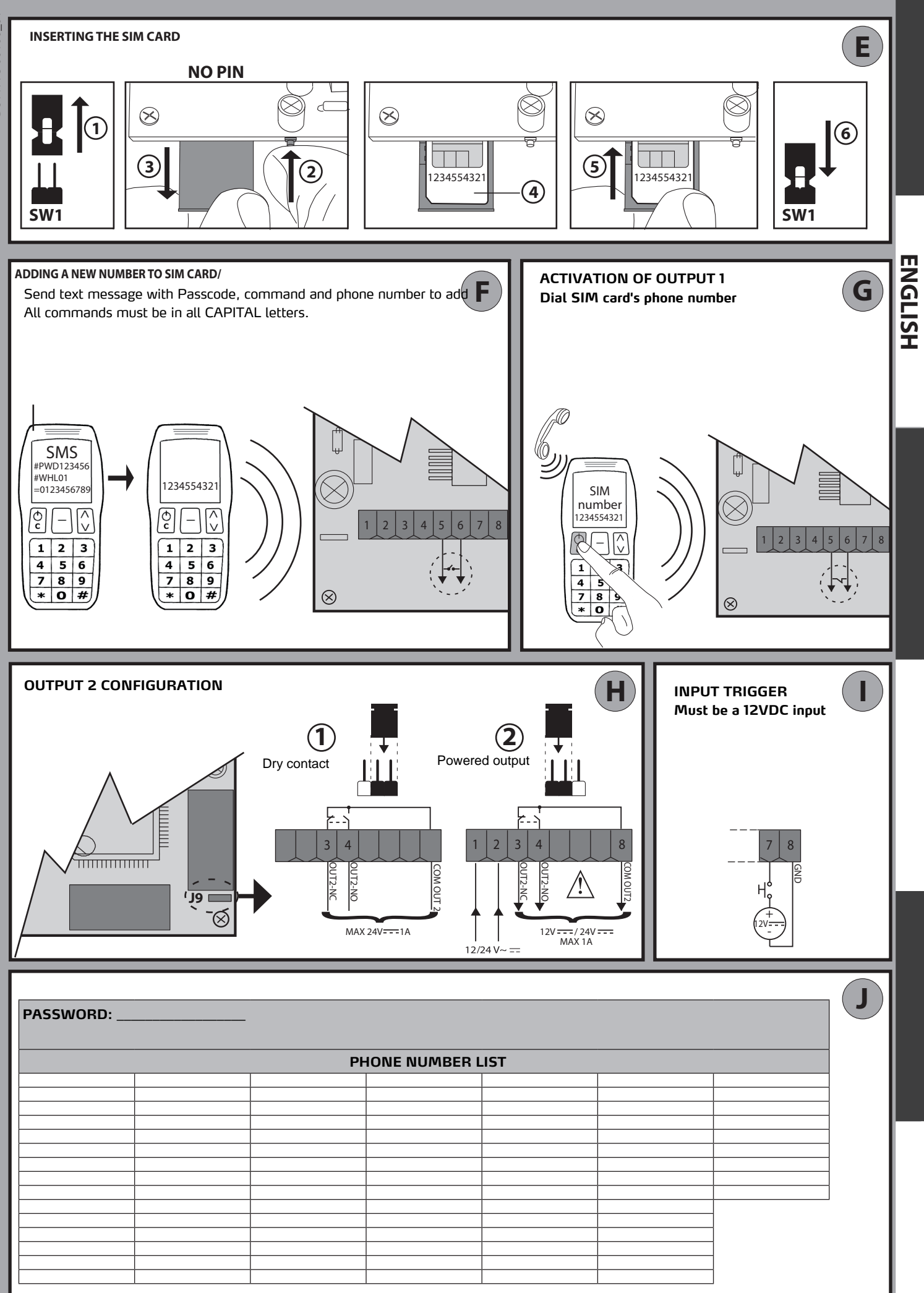

D81177300100\_01 D811773 00100\_01

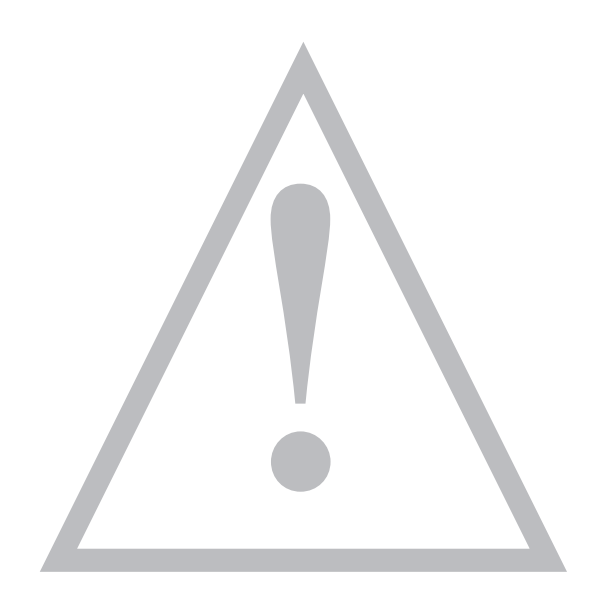

### **INSTALLER WARNINGS**

**WARNING! Important safety instructions. Carefully read and comply with all the warnings and instructions that come with the product as incorrect installation can cause injury to people and animals and damage to property. The warnings and instructions give important information regarding safety, installation, use and maintenance. Keep hold of instructions so that you can attach them to the technical file and keep them handy for future reference.**

This product has been designed and built solely for the purpose indicated herein. Uses other than those indicated herein might cause damage to the product and create a hazard.

The Manufacturer of this product (hereinafter referred to as the "Firm") disclaims all responsibility resulting from improper use or any use other than that for which the product has been designed, as indicated herein, as well as for failure to apply Good Practice in the construction of entry systems (doors, gates, etc.) and for deformation that could occur during use.

Installation must be carried out by qualified personnel (professional installer, according to EN 12635), in compliance with Good Practice and current code.

Before commencing installation, check the product for damage.

Make sure the stated temperature range is compatible with the site in which the automated system is due to be installed.

Do not install this product in an explosive atmosphere: the presence of flammable fumes or gas constitutes a serious safety hazard.

Disconnect the electricity supply before performing any work on the system. Also disconnect buffer batteries, if any are connected.

Only use original spare parts for any maintenance or repair work. The Firm disclaims all responsibility for the correct operation and safety of the automated system if parts from other manufacturers are used.

Do not make any modifications to the automated system's components unless explicitly authorized by the Firm.

Dispose of packaging materials (plastic, cardboard, polystyrene, etc.) in accordance with the provisions of the laws in force. Keep nylon bags and polystyrene out of reach of children.

WARNING! safety extra low voltage wires must be kept physically separate from low voltage wires.

**Anything that is not explicitly provided for in the installation manual is not allowed. The operator's proper operation can only be guaranteed if the information given is complied with. The Firm shall not be answerable for damage caused by failure to comply with the instructions featured herein. While we will not alter the product's essential features, the Firm reserves the right, at any time, to make those changes deemed opportune to improve the product from a technical, design or commercial point of view, and will not be required to update this publication accordingly.**

## **INSTALLATION MANUAL**

# D811773 00100\_01 00  $\overline{0}$ **1) GENERAL INFORMATION**

ā

GSM receiver designed to command relay contacts through recognition of authorized telephone numbers. The GSM receiver can store up to 99 telephone

D811773 numbers. These numbers activate the output OUT 1 through a call. You can store up to 8 recipients who, if authorized, receive messages from the receiver.

Furthermore, the two outputs can be controlled either on a timed basis or through SMS text messages.

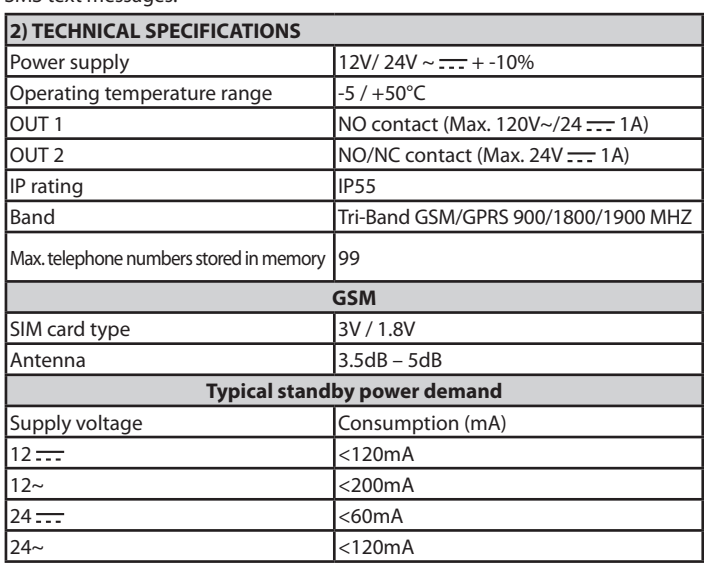

#### **3) TUBE ARRANGEMENT FIG. A 4) DIMENSIONS FIG. B**

**5) PUNCHING OUT KNOCKOUT HOLES FIG. C 6) TERMINAL STRIP WIRING FIG. D**

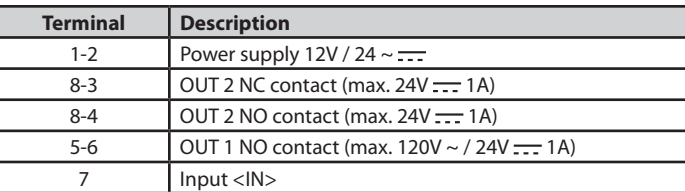

#### **7) INSERTING THE SIM CARD FIG. E**

Use SIM card without PIN/PUK number. Note: you need to remove the SIM card PIN request before inserting it in the board, otherwise the device will not work. To do this, insert the SIM card in a telephone and disable the PIN request (there's usually a security menu that allows you to do this). If you don't do this, after turning the phone on 3 times, you will be asked for the PUK number again to reset the SIM card.

#### **8) ADDING A NEW NUMBER TO SIM CARD FIG. F**

#### **9) ACTIVATING THE OUT 1 CONTACT OUTPUT FIG. G**

#### **10) OUT 2 CONFIGURATION FIG. H**

Ref. 1 - Free contact (max. 24V --- 1A) Ref. 2 - Powered contact (based on 12V/24V = supply voltage)

#### **11) USE OF <IN> INPUT FIG. I**

Connect 12V <del>. . .</del> to produce increased counter count.<br>**12) PERSONAL LIST FIG. J** 

NOTE: the following convention is used herein:

- **Activation** OUT 1 --> 5-6 terminals output **NC** - **Activation** OUT 2 --> OUT 2 --> 8-4 terminals output **NC**

The default password is 123456.The code to be sent **MUST NOT** contain spaces and must be written in UPPER CASE. Every time a text message is sent, the controller<br>answers the sender with a reply text.

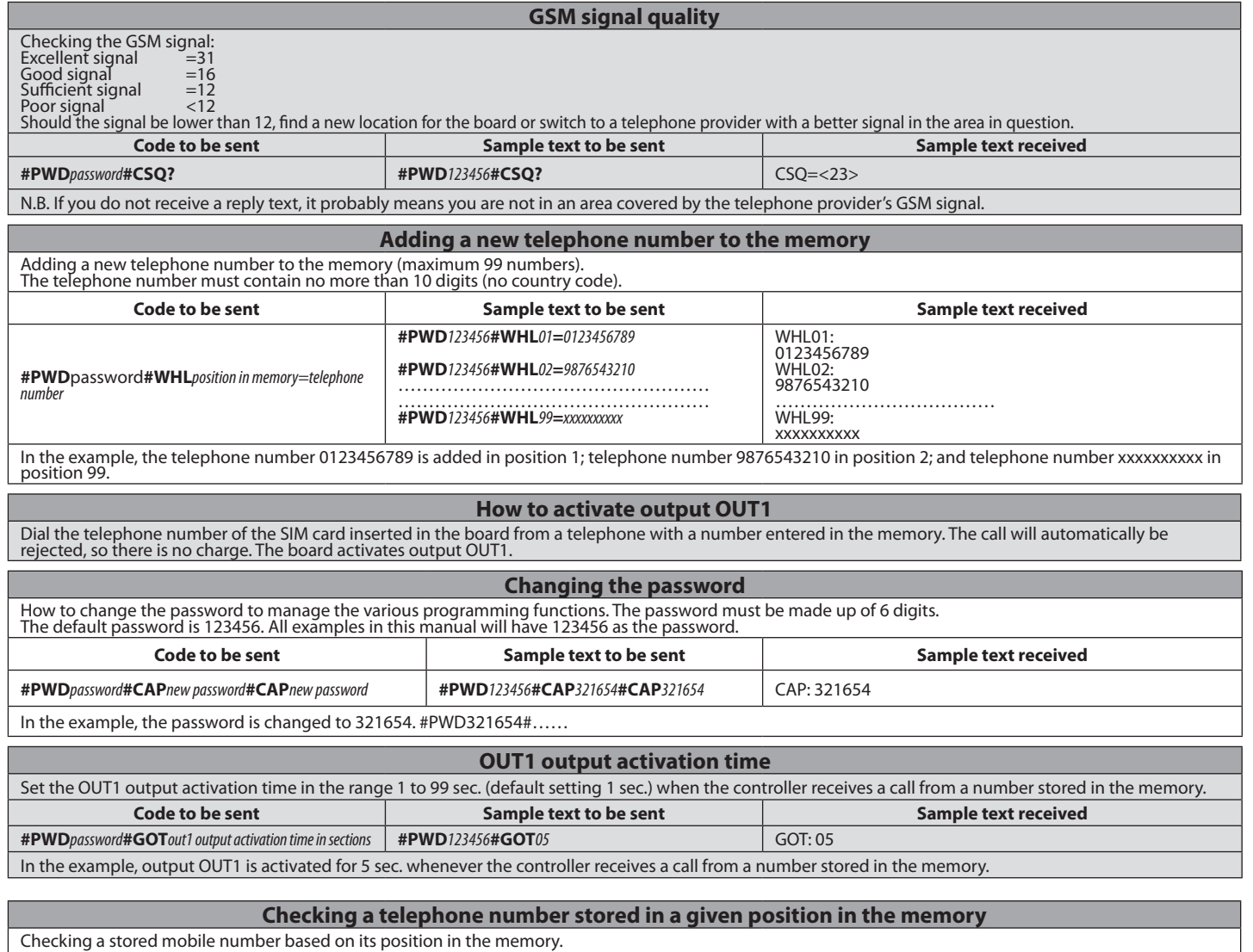

**Code to be sent Sample text to be sent Sample text received #PWD***password***#WHL***position in memory***? #PWD***123456***#WHL***02***?** WHL02: 9876543210 In the example, position 02 in the memory is queried.

## **INSTALLATION MANUAL**

## **Deleting a number stored in the memory** To delete a telephone number stored in the memory. **Code to be sent Sample text to be sent Sample text received #PWD***password***#WHL***position in memory***D #PWD***123456***#WHL***02***D** WHL02-OK In the example, the telephone number stored in position 02 in the memory is deleted.

NB: to delete the number stored in position 99, send a text message like the one in the example: **#PWD**123456**#WHL**99**D=0000000000**

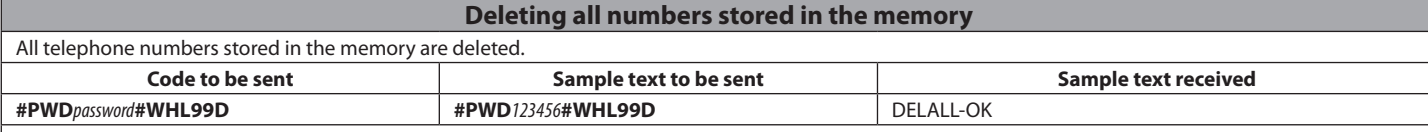

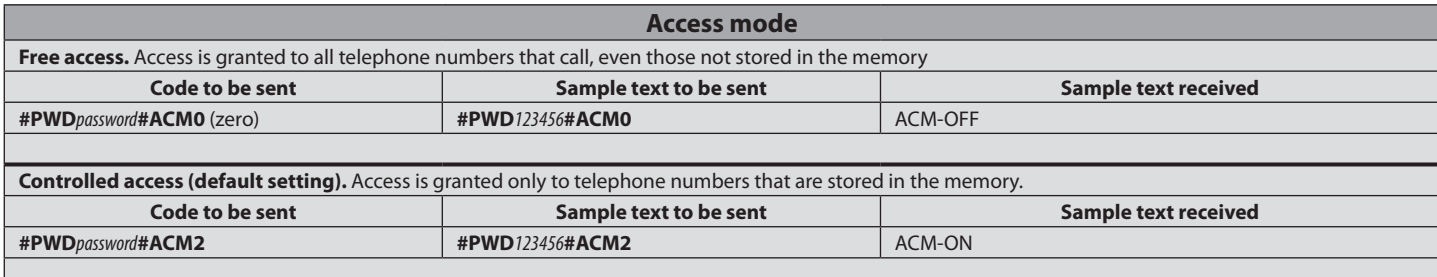

## **Advanced functions**

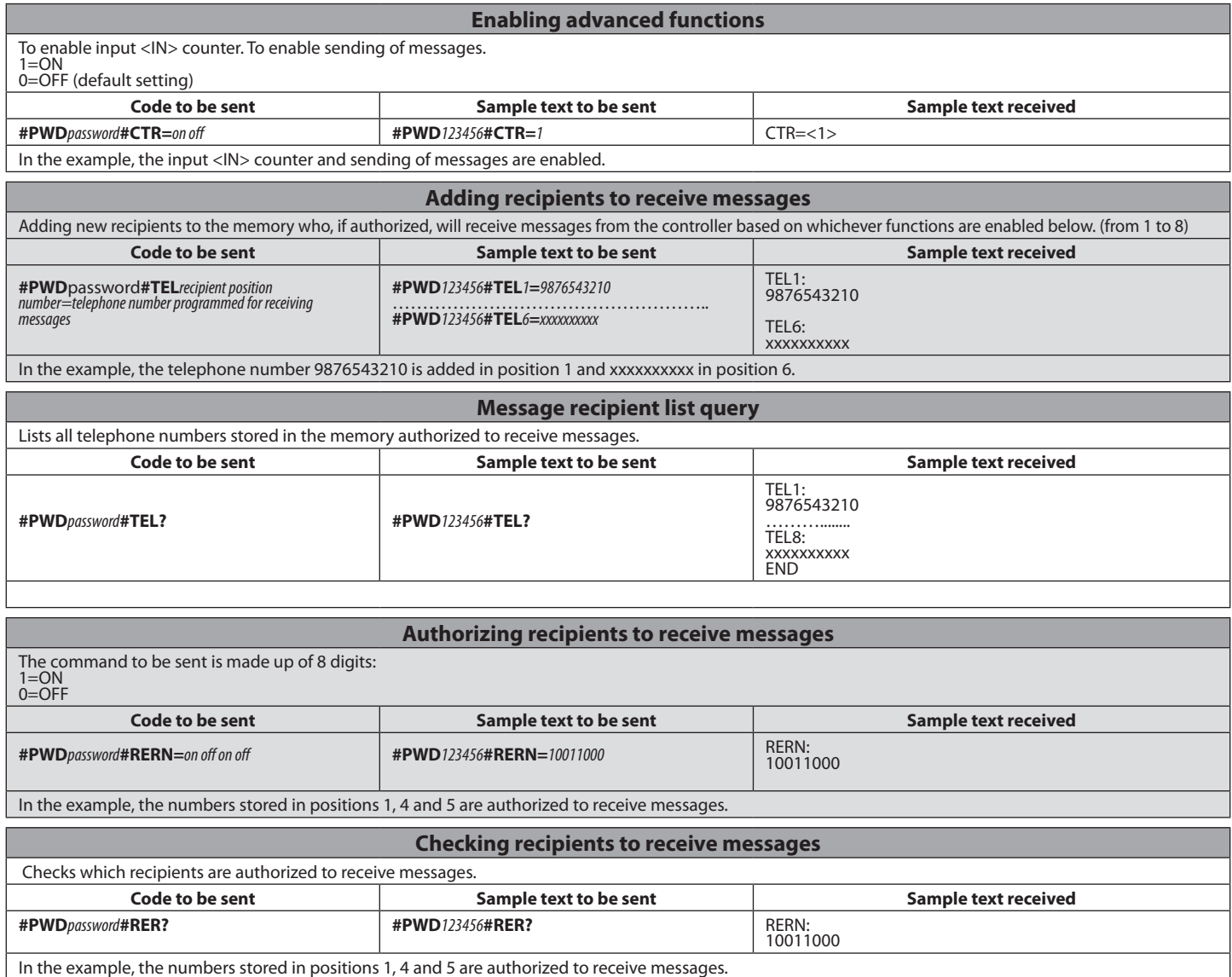

D81177300100\_01 D811773 00100\_01

D811773 00100\_01  $\overline{\circ}$ D81177300100

#### **INSTALLATION MANUAL Warning message when <IN> contact is closed** Set the message that will be sent to authorized recipients in the memory when <IN> contact is closed.<br>The message must be no more than 100 characters long. Only use letters and numbers abc/ABC/123; do not use special chara **Code to be sent Sample text to be sent Sample text received** #PWDpassword#STR=message text **#PWD**123456#STR=Gate closed String:<br>Gate closed The message that will be sent is: GATE CLOSED. **Warning message when <IN> contact is opened** Set the message that will be sent to authorized recipients in the memory when <IN> contact is opened.<br>The message must be no more than 100 characters long. Only use letters and numbers abc/ABC/123; do not use special chara **Code to be sent Sample text to be sent Sample text received #PWD***password***#STO=***message text* **#PWD***123456***#STO=***Gate open* String: Gate open The message that will be sent is: GATE OPEN. **Setting input <IN> partial counter** Set the number of times the <IN> contact is closed after which, or after multiples of which, a warning message is sent to authorized recipients. Min. 1 Max. 65535 Default setting 500 The command to be sent is made up of 5 digits: **Code to be sent Sample text to be sent Sample text received #PWD***password***#COA=***number of times contact must be closed before message is sent* **#PWD***123456***#COA=***<sup>00005</sup>* COA=00005 In the example, message sending has been set to the 5th, 10th, 15th time etc. the <IN> contact is closed. **Setting advanced functions** Function **1**: (default setting) The board counts the number of times input <IN> changes state. *Every time the contact is closed.* The board sends the warning message when the counter reaches the value set by command #COA. Function **2**: The board counts the number of times input <IN> changes state. *Every time the contact is closed.* - Output OUT2 is activated when input <IN> first changes state. *See #RLOP function for instructions on de-energizing the relay.* The board sends the warning message when the counter reaches the value set by command #COA. Function **3**: The board counts the number of times input <IN> changes state. *Every time the contact is closed.* - Output OUT2 is activated when input <IN> first changes state. *See #RLOP function for instructions on de-energizing the relay.* The board sends the #STR warning message every time input <IN> is closed. The board sends the warning message when the counter reaches the value set by command #COA. Function **4**: The board counts the number of times input <IN> changes state. *Every time the contact is closed.* Output OUT 2 is activated for 1 sec. every time input <IN> is closed. The board sends the warning message when the counter reaches the value set by command #COA. Function **5**: The board sends the #STR warning message every time input <IN> is closed. Function **6**: - The board sends the *#STR* warning message every time input <IN> is closed.

**Code to be sent Sample text to be sent Sample text received #PWD***password***#CTC=***function number* **#PWD***123456***#CTC=***4* CTC=<4>

Function 4 is enabled in the example.

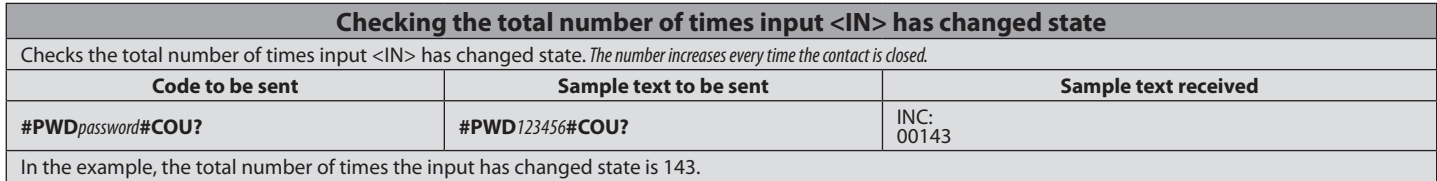

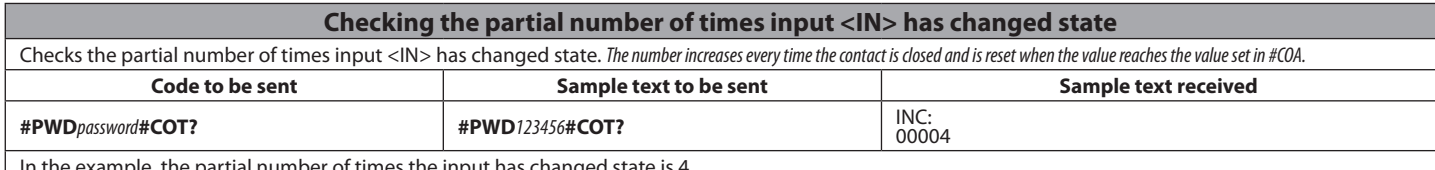

In the example, the partial number of times the input has changed state is 4.

The board sends the #STO warning message every time input <IN> is opened.

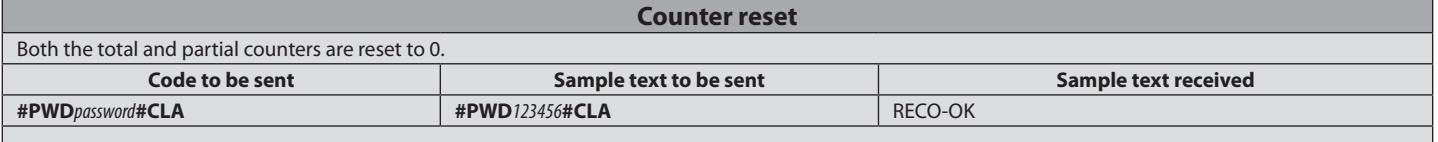

## **INSTALLATION MANUAL**

## **MANUAL MODE:**

D811773 00100\_01

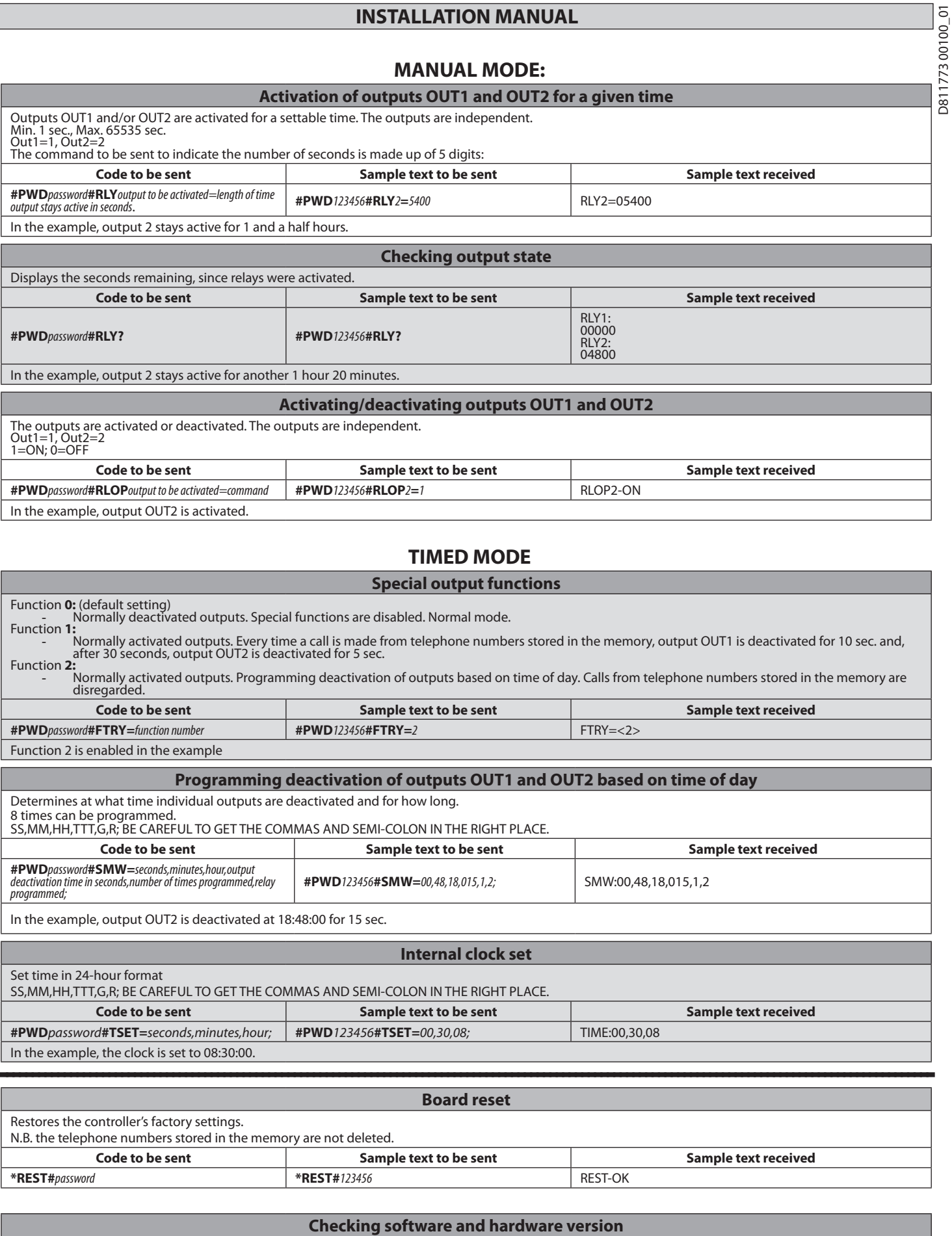

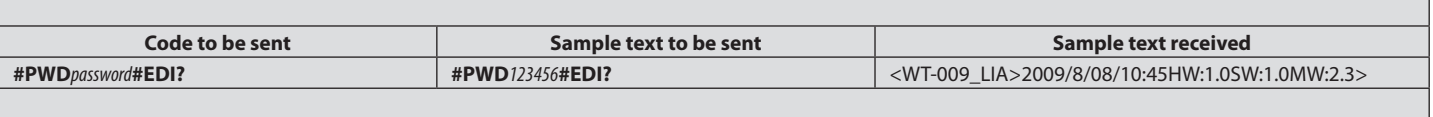